# **Lustre Feature Test Plan for**

# **Multi-Rail**

Revision: v1 Date: 04/25/2017

# **Table of Contents**

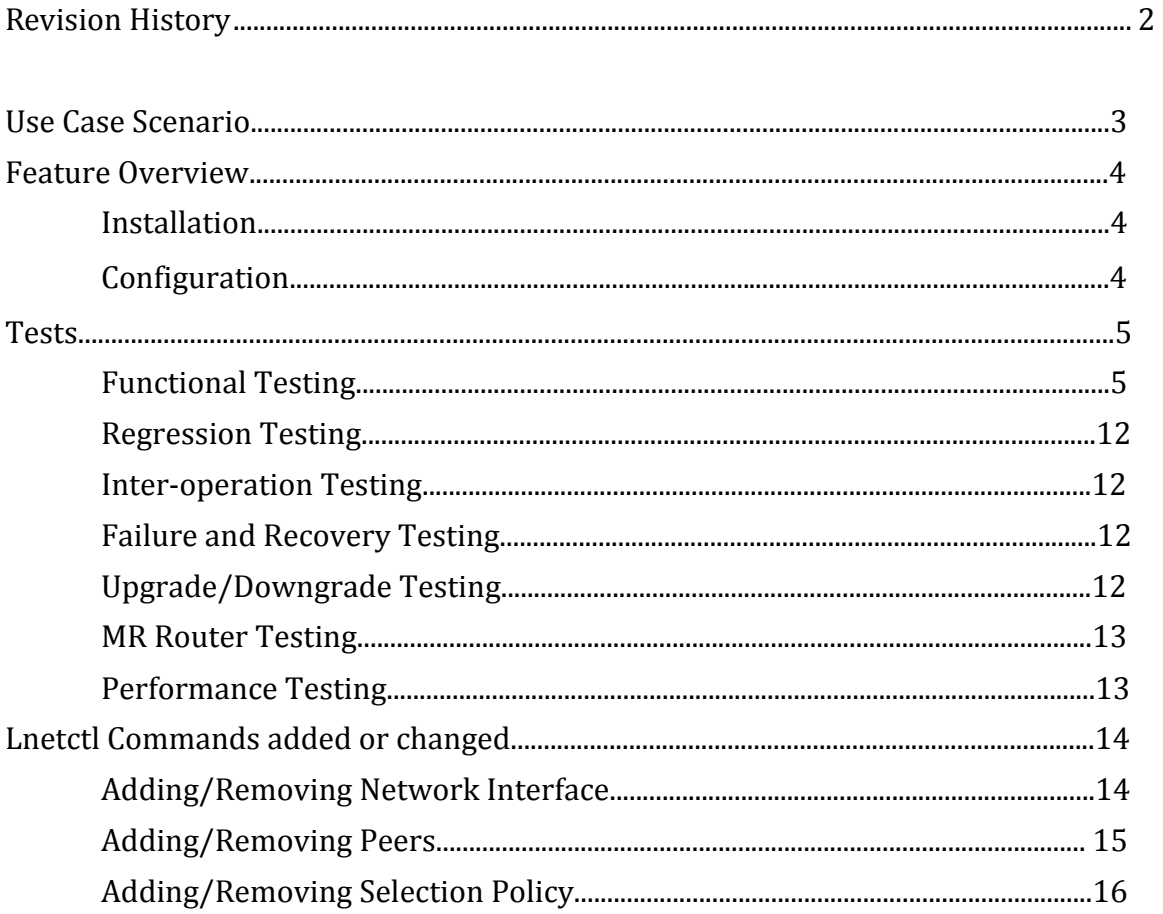

# **Revision History**

The following is a chronological history of changes made to this document.

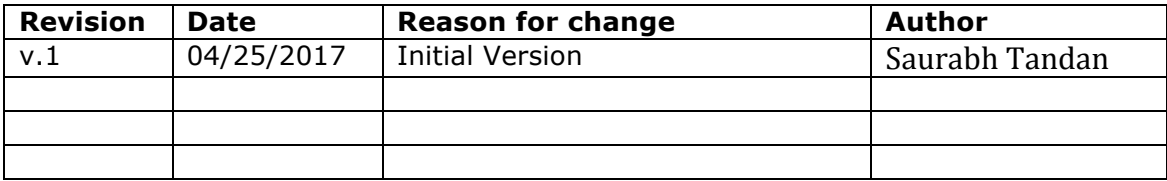

# **Introduction**

Today LNet supports one network interface device (NID) per network per node. This restricts the IO bandwidth available to a node and is a networking bottleneck for big Lustre client nodes with large CPU count. In particular, there are Lustre installations where a few big clients are much larger than the other client nodes or the MDS or OSS nodes. Typically these systems will use Infiniband for the LNet network.

The Multi-Rail Solution is an LNet level solution. The LNet level implementation adds the benefit of being able to utilize different network interface types, as opposed to an Luster Network Driver (LND) level solution, which would only handle bonding LND specific devices.

The goal of Multi-Rail solution is to simplify configuration while providing a valuable feature set for increasing performance and resiliency.

This work is tracked with Lustre JIRA LU-7734

# **Use Case Scenario**

The following use cases are how we envision users using Multi-Rail and/or necessary configurations that should be tested. The description of these scenarios will use *uprev* as a synonym for a node with a multi-rail capable Lustre version installed. A *downrev* is a node with an older version of Lustre install, which does not support the multi-rail capability. A multi-rail node has the additional interfaces needed to use the multi-rail feature.

Static configurations to be tested include the following, which seem most likely to be encountered in the field:

- 1. Uprev multi-rail client with downrev servers (MGS/MDS/OSS).
- 2. Uprev multi-rail servers with downrev clients.
- 3. Uprev multi-rail clients and servers.
- 4. Uprev multi-rail clients and servers, with uprev routers.
- 5. Uprev multi-rail clients and servers, with downrev routers.
- 6. Uprev multi-rail clients with downrev servers and downrev routers.

Configuration changes that we expect to encounter and which need to be tested:

- 1. Upgrading a multi-rail client from downrev to uprev, with uprev servers.
- 2. Downgrading a multi-rail client from uprev to downrev, with uprev servers.
- 3. Upgrading a router from downrey to uprey
- 4. Downgrading a router from uprev to downrev

Implicit in the scenarios above is that the full configuration (Net definition, NI definition, Peer NI definition) is done once at startup. In addition to this, the following scenarios apply to a cluster that is already up and running:

- 1. Add a Net, including NIs and Peer NIs.
- 2. Deleting a Net, NIs and Peer NIs
- 3. Adding routes
- 4. Deleting routes

# **Feature Overview**

### **Installation:**

No Special requirement for installation. Multi-Rail is already a feature targeted in Community 2.10

# **Configuration:**

Every node using multi-rail networking needs to be properly configured. Multi-rail uses lnetctl and Dynamic LNet Configuration (DLC) for configuration. For more information on lnetctl please refer to lnetctl man page. Configuring multi-rail for a given node involves two tasks:

### *Configuring multiple network interfaces*

The lnetctl command is normally used to configure LNet interfaces. Following are lnetctl command parameters that are used to configure multi-rail interfaces for the local node.

From the lnetctl command we have these parameters:

```
net add: add a network
--net: net ID (e.g. tcp0)
--if: physical interface (e.g. eth0)
--ip2net: specify networks based on IP address patterns
--peer-timeout: time to wait before declaring a peer dead
--peer-credits: define the max number of inflight messages
--peer-buffer-credits: the number of buffer credits per peer
--credits: Network Interface credits
--cpt: CPU Partitions configured net uses (e.g. [0,1])
```
With multi-rail,

- $--net$  specifies the network type and number. Specifically,  $top$  specifies Ethernet, o2ib specifies infiniband. Note that this *no longer needs to be unique*, because multiple interfaces can be added to the same network. For example:  $\text{tcp}, \text{tcp0}, \text{tcp1}, \text{tcp2}$
- $-\text{if}$  the same interface per network can be added only once, however more than one interface can be specified (separated by a comma) for this node. For example: eth0,eth1,eth2

Following is the syntax for the  $l\nu t$  command to create a network interface with configuration parameters:

```
lnetctl net add -h
Usage: net add --net <network> --if <interface> [--peer-timeout
<seconds>]
[--ip2nets <pattern>]
[--peer-credits <credits>] [--peer-buffer-credits <credits>]
[--credits <credits>] [--cpt <partition list>
```
#### Example:

lnetctl net add --net tcp --if eth0

#### Adding remote peers that are multi-rail capable

When configuring peers, use the -prim\_nid option to specify the key or primary nid of the peer node. Then follow that with the --nid option to specify a set of comma separated NIDs.

The --prim-nid (primary nid for the peer node) can go unspecified. In this case, the first listed NID in the --nid option becomes the primary nid of the peer.

```
lnetctl > peer add -h
Usage: peer add --prim nid <nid> --nid <nid[, nid, ...]>
```
where:

```
peer add: add a peer
--prim nid: primary NID of the peer
--nid: comma separated list of peer nids (e.g.10.1.1.2@tcp0)
--non mr: if specified this interface is created as a non
           mulit-rail capable peer. Only one NID can be specified 
           in this case.
```
#### Example:

Adding remote peers, with -prim nid explicitly mentioned lnetctl peer add --prim\_nid 10.10.10.2@tcp --nid 10.10.3.3@tcp1,10.4.4.5@tcp2

Adding remote peers without mentioning  $-p$ rim nid. In this case the first listed NID in the  $-nid$ option becomes the primary NID lnetctl peer add --nid 10.10.10.2@tcp,10.10.3.3@tcp1,10.4.4.5@tcp2

For more information on lnetctl see below.

### **Tests**

Testing of the Multi-Rail feature is made up of two broad categories; functional and performance. Functional testing: does the feature behave as is expected under normal and error conditions. Performance testing: does this feature perform as expected on production-like network configurations.

#### *Functional Testing*

Functional tests are expected to run on a virtual environment if desired. Different areas for testing have been identified. Test areas includes, but is not limited to:

*New feature testing:* This tests new features that have previously been unavailable in LNet.

*New configurations are exercised*: Aim is to verify the configuration changes made by running the unit test plan as described in the tables below. Different configurations and interface selection and message sending are described in the **Scope and Requirement document** with  $ID$   $cfg-$  and  $snd-$ .

Configuration tests should be done through the DLC direct interface, as well as the YAML interface. It requires to have a 4 node cluster configured with multi-rail as mentioned above. The configuration changes include, but are not limited to:

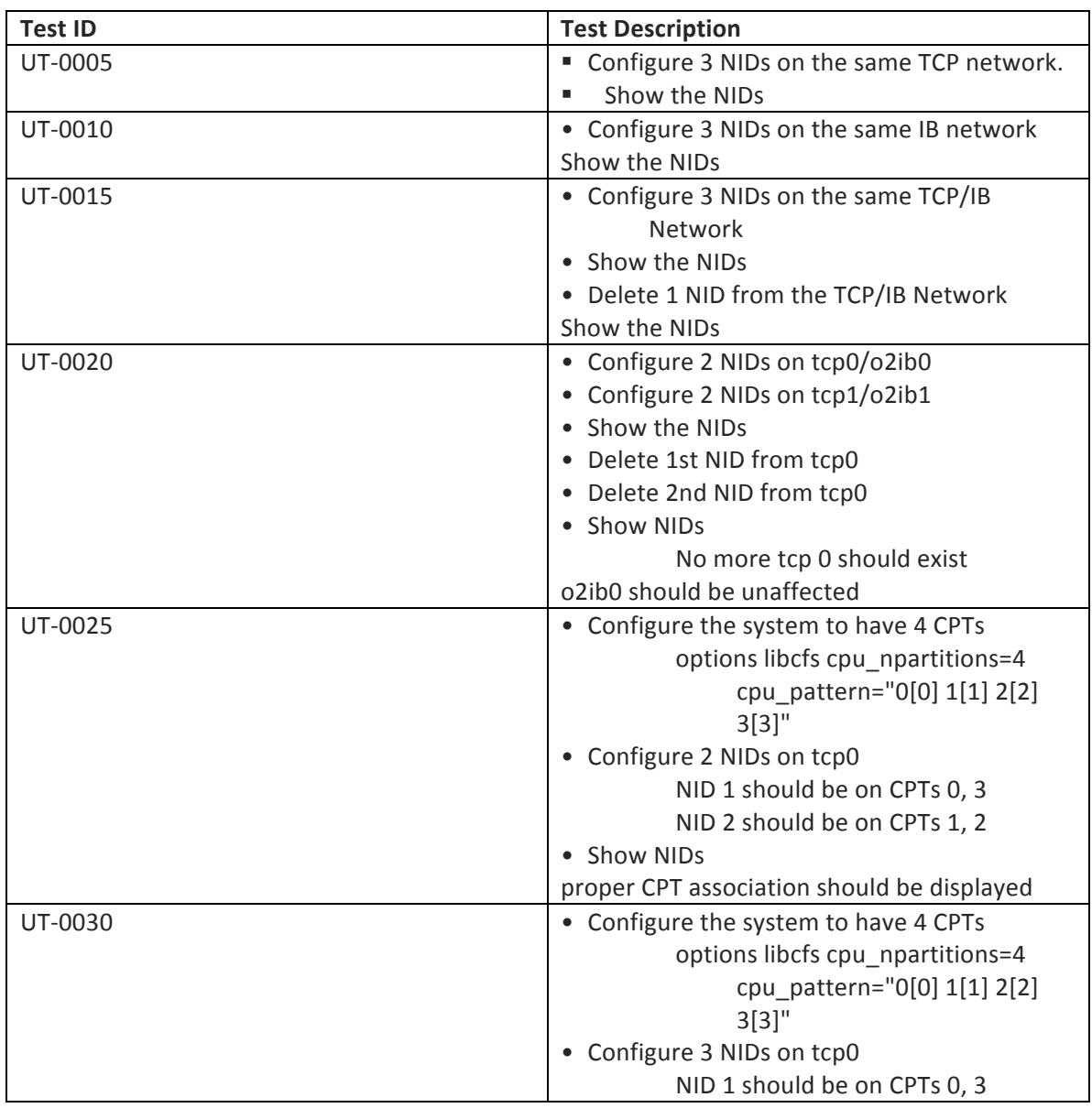

### *Local network configuration:*

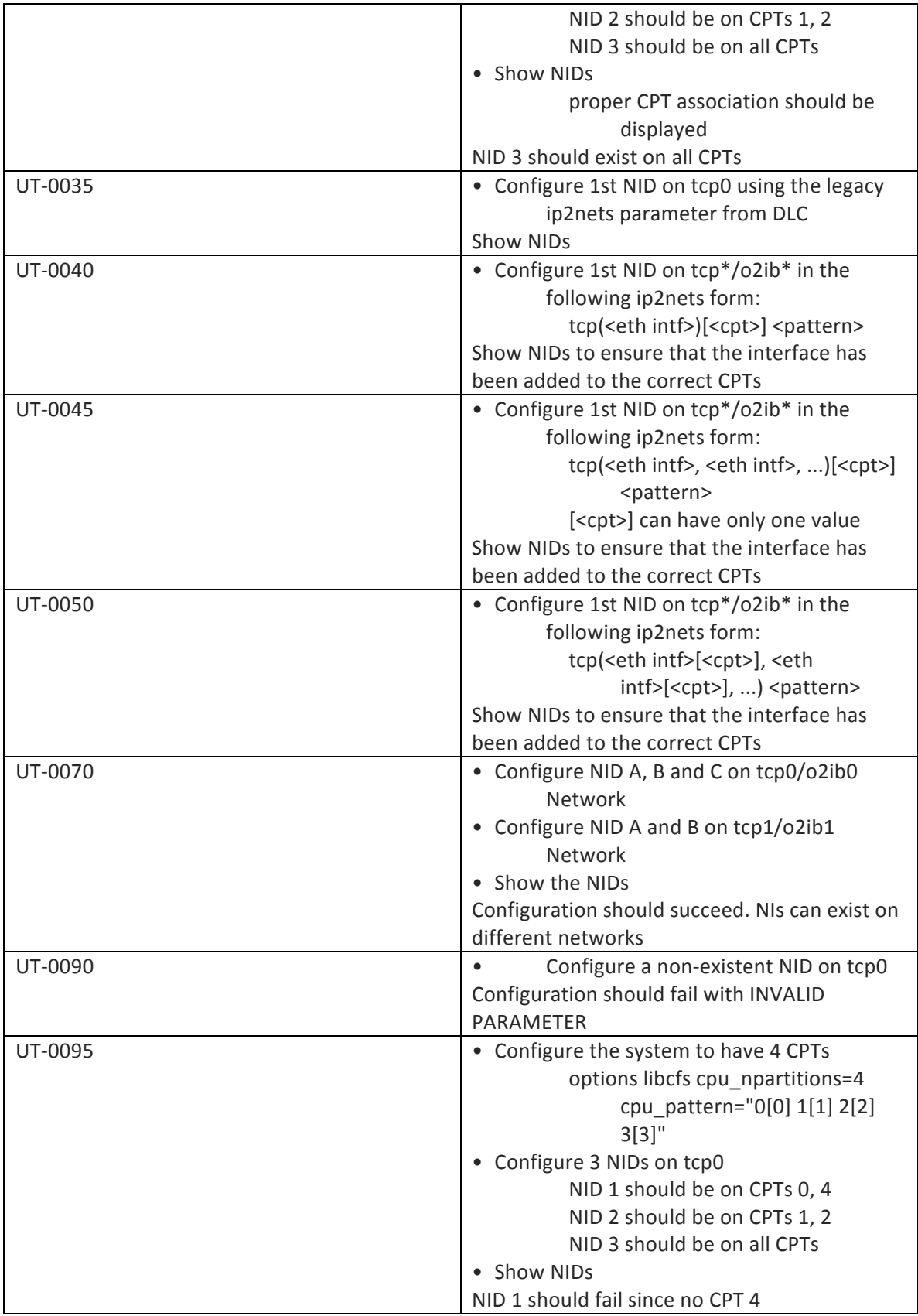

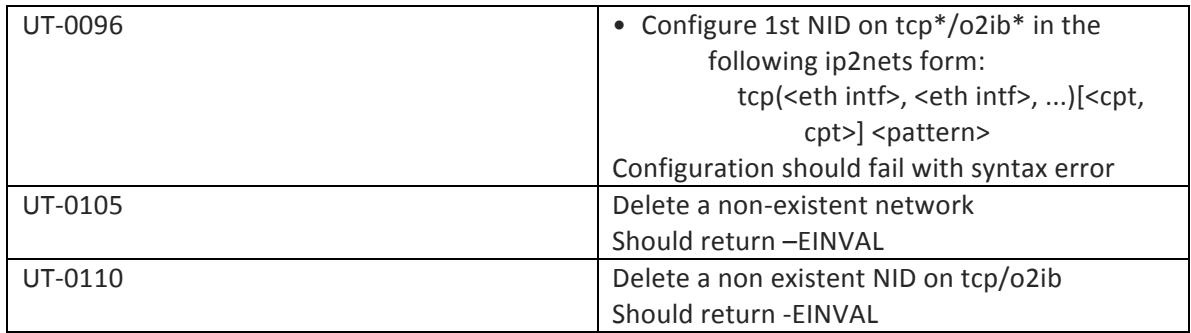

### *Remote peer configuration:*

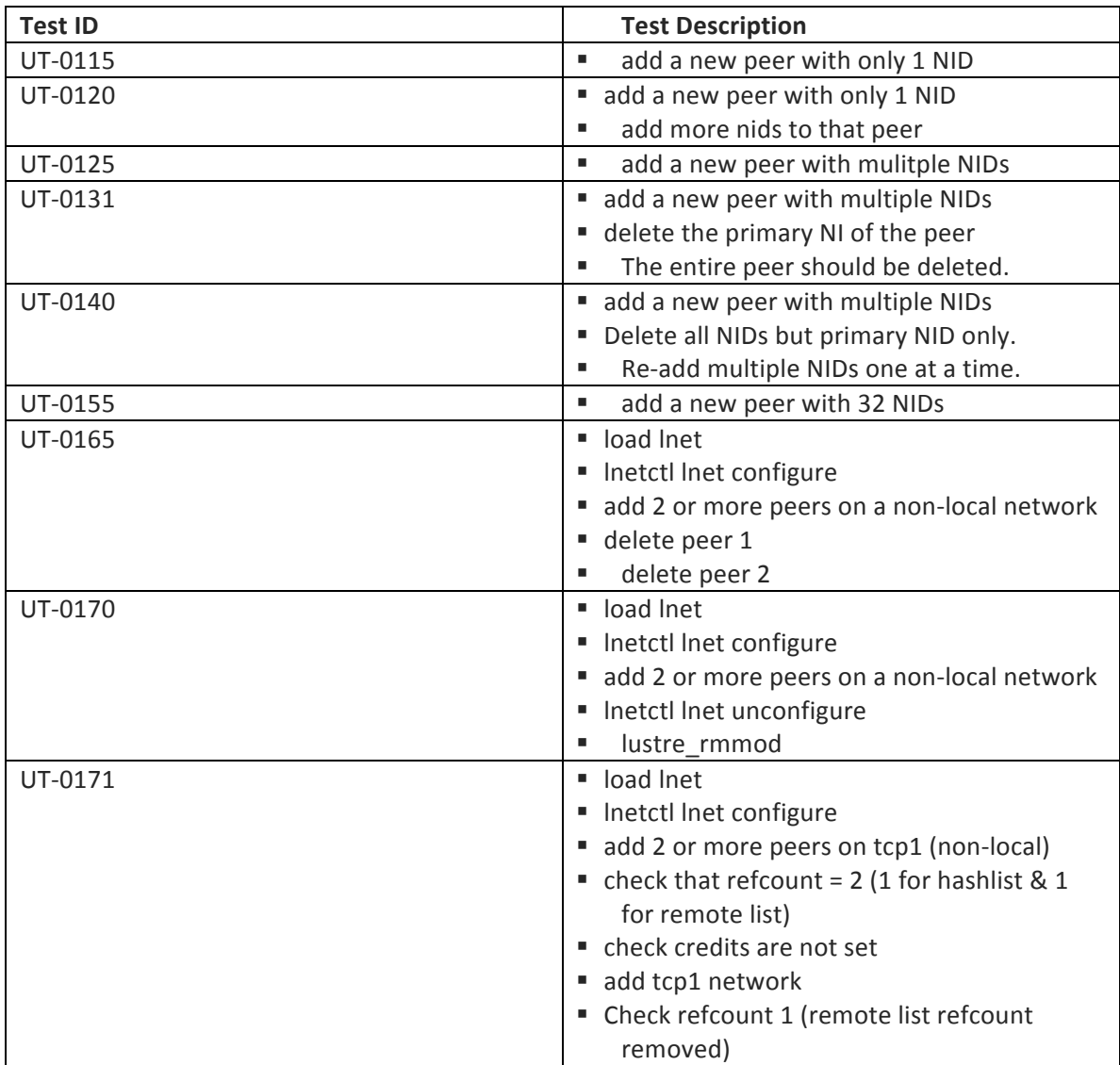

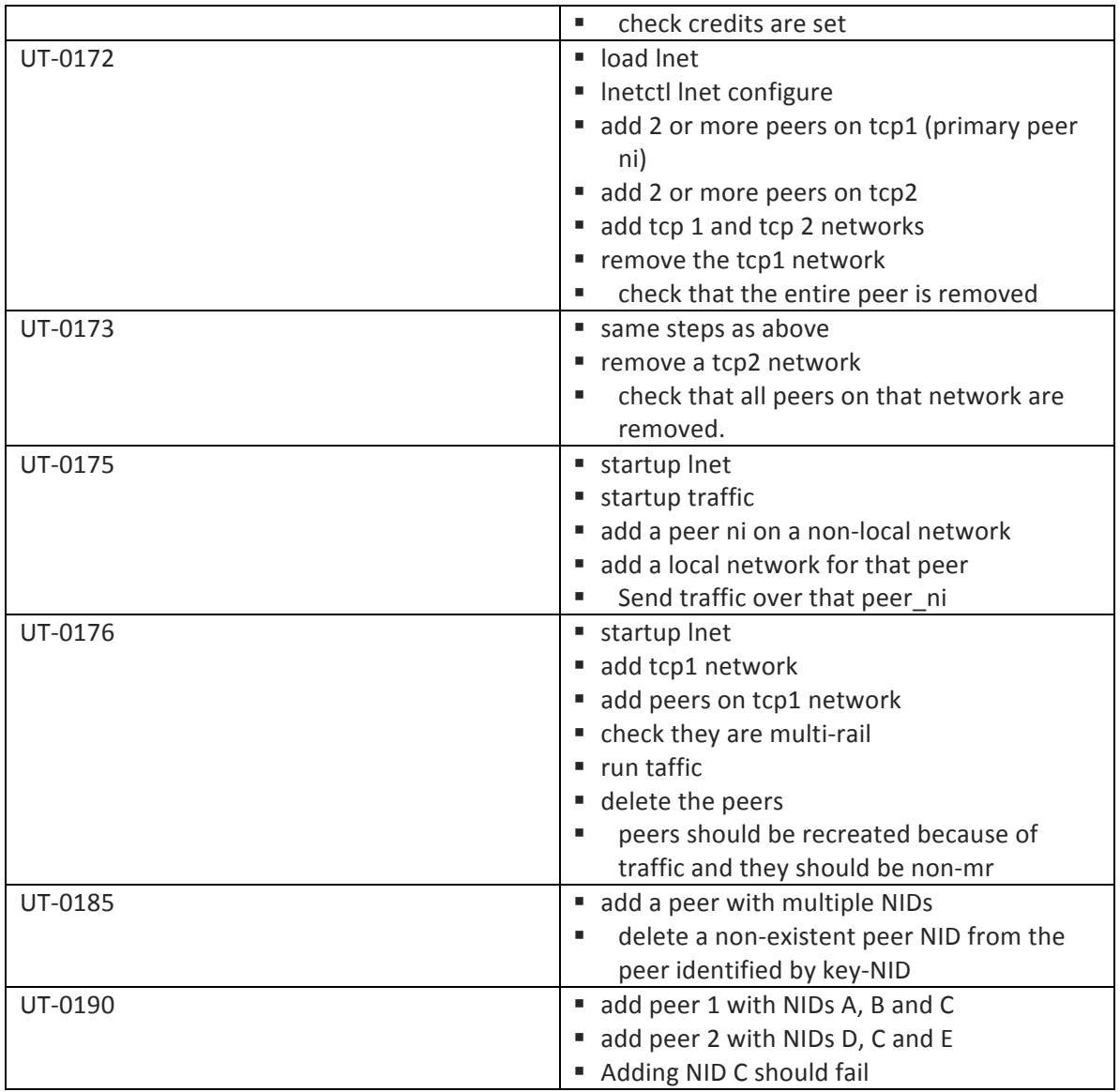

## *Policy configuration:*

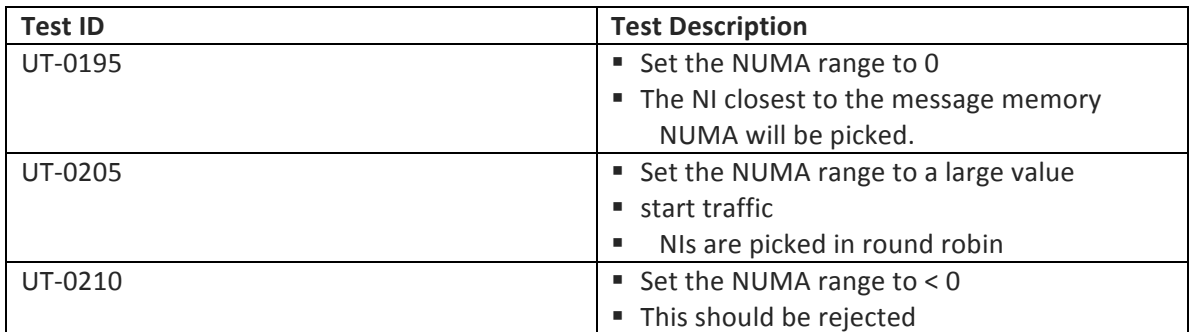

# *General configuration:*

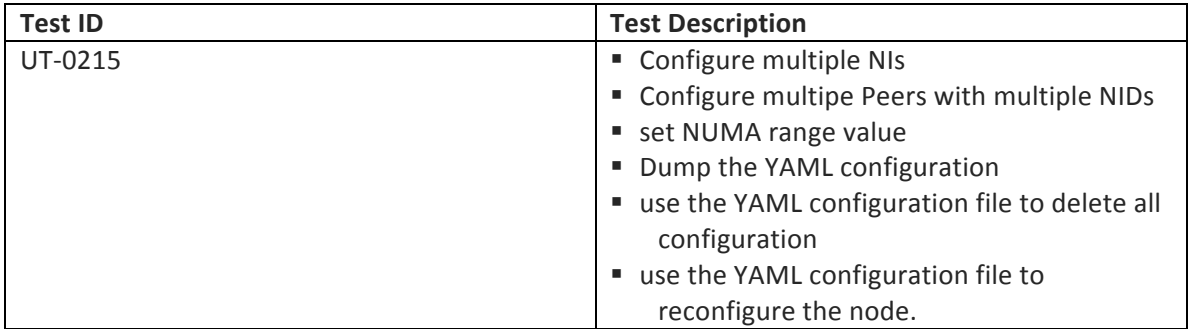

## *Interface Selection ad Message Sending:*

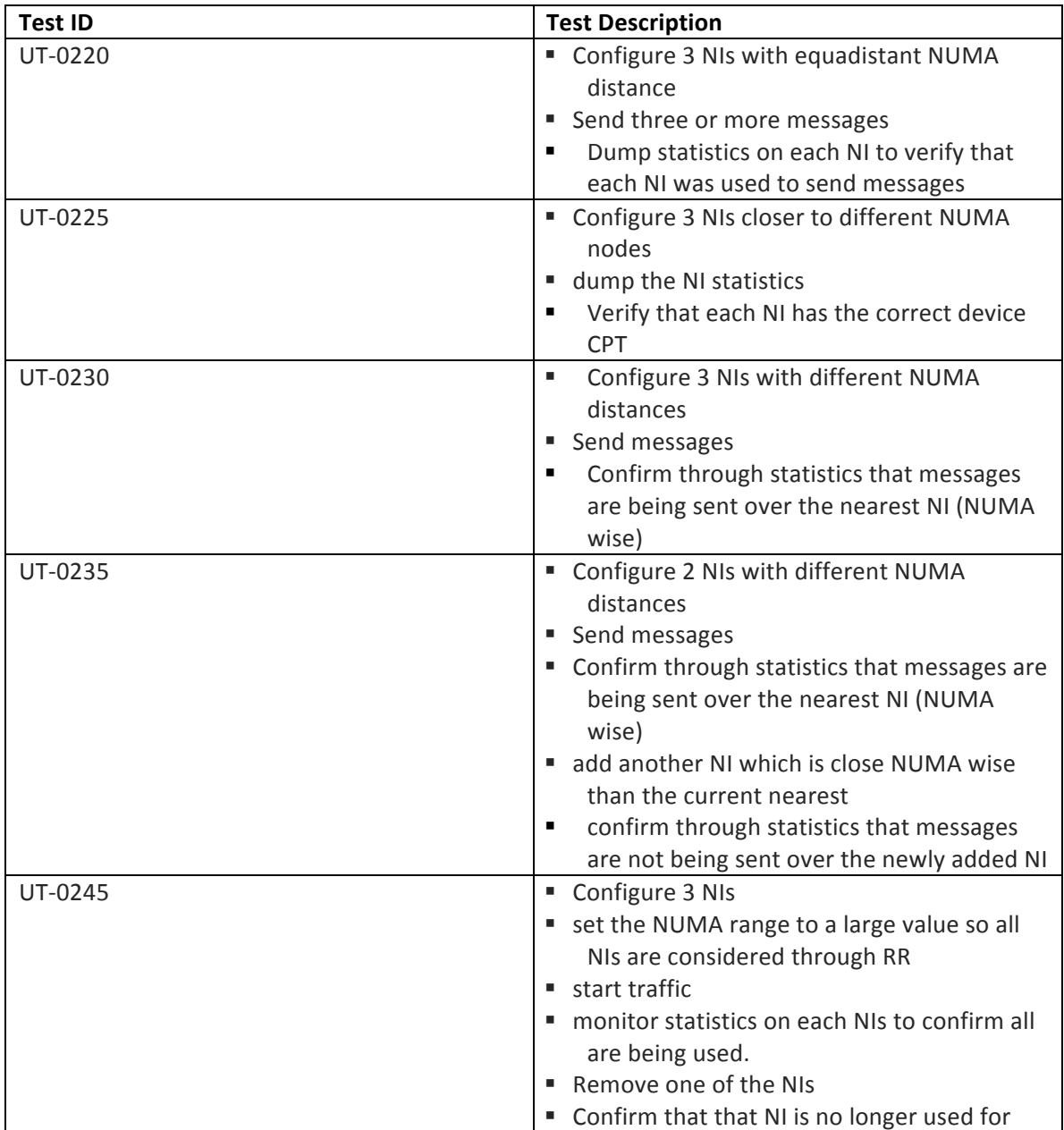

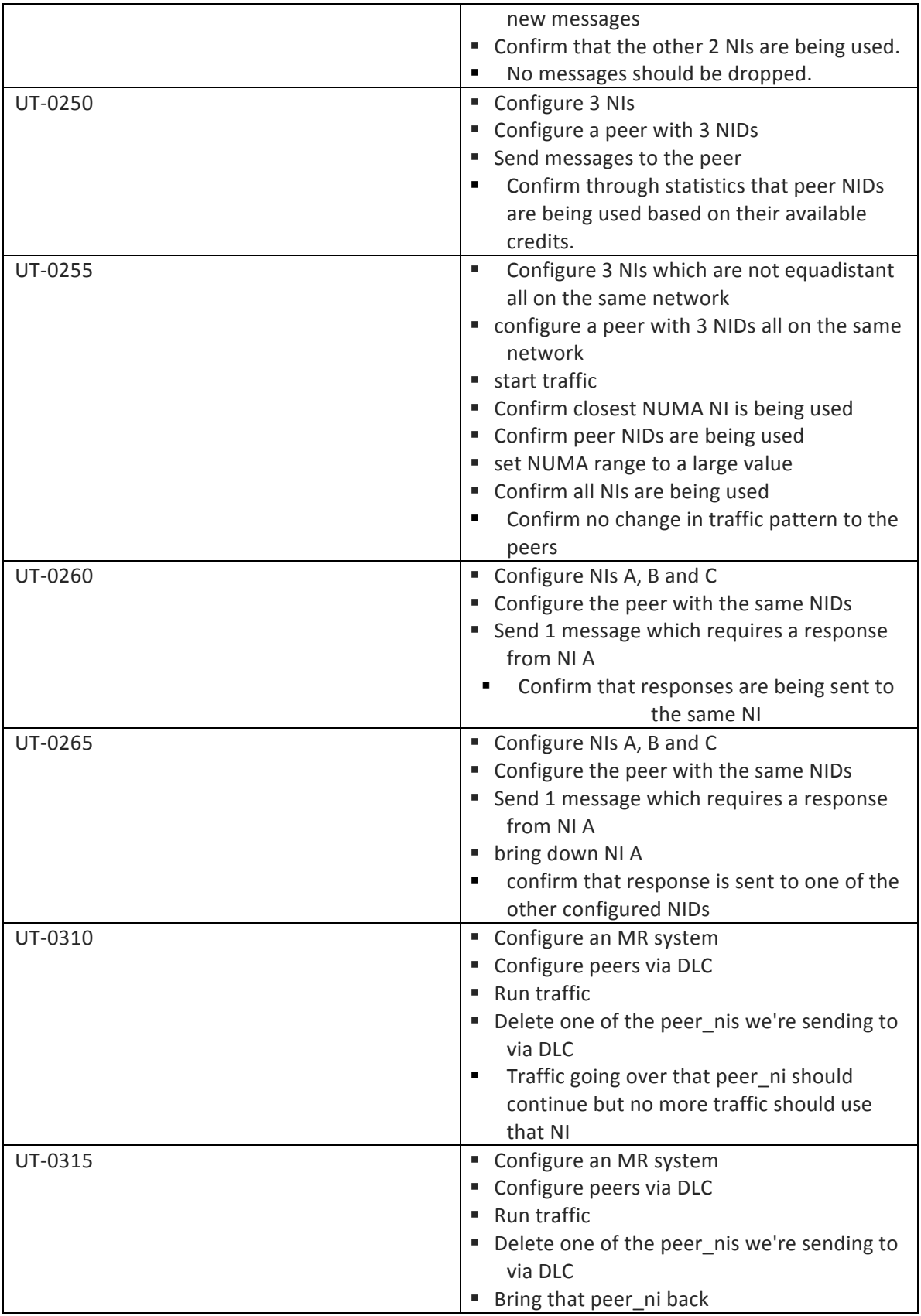

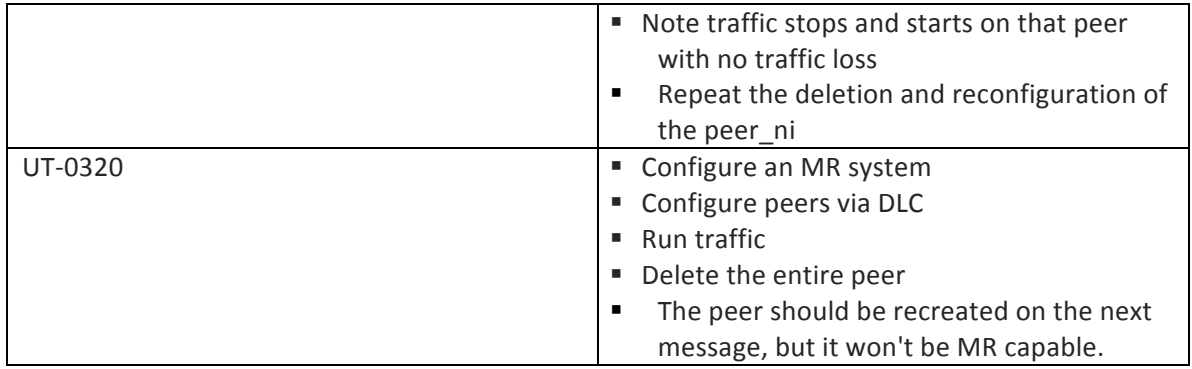

### *Regression Testing*

Lustre file system regression test, AKA Autotest: The code base successfully pass all existing Intel Autotest test suite. Either manually or automatically run the Autotest suite and post the results into Maloo.

o *1 Client, 1 MDS and 1 OSS with MR enabled on single interface*.

**Inter-operation**: Verify multi-rail with non-multi-rail interfaces. Run sanity with following configurations, tests should pass:

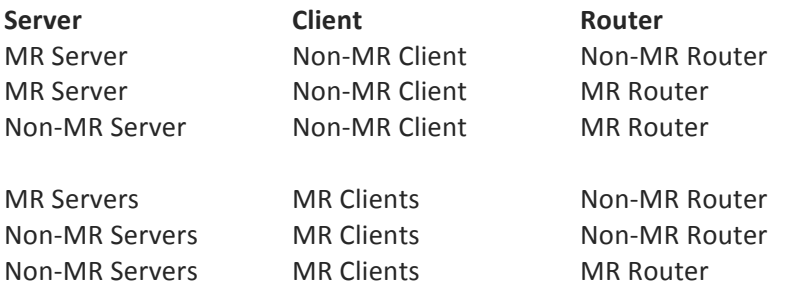

### **Failure and recovery testing**

All existing failure and recovery tests will be run https://wiki.hpdd.intel.com/display/ENG/Regression+Test+Suites+and+Failover+Test+Suites

# *Upgrade/Downgrade Testing*

The description of upgrade/downgrade scenarios will use *uprev* as a synonym for a node with a multi-rail capable Lustre version installed. A *downrev* is a node with an older version of Lustre install, which does not support the multi-rail capability.

- Upgrading a multi-rail client from downrev to uprev, with uprev servers.
- Downgrading a multi-rail client from uprev to downrev, with uprev servers.
- Upgrading a router from downrev to uprev
- Downgrading a router from uprev to downrev

## *MR Router Testing*

- 1. Use all of router interfaces
- 2. Bringing down the router and then bringing it up again while traffic is running.
- 3. Using two MR routers: Toggle one of the routers up and down and determine their behavior.
- 4. Verify interaction between routes and the selection algorithm: When routing sender iterates over the routers interfaces router iterates over final destination interfaces

# *Performance Testing*

Hardware Requirements:

Client 1

• Two OPA interfaces

Client 2

- Single OPA interface
- Single IB interface (EDR preferably)

**LNet Router** 

- Two OPA interfaces
- Two IB interfaces (EDR preferably)

OSS

• Two IB interfaces (EDR preferably)

MDS

- Single OPA interface
- Single IB interface (EDR preferably)

The diagram below shows how these nodes should be wired. We can use virtual nature of LNet's to create various scenarios. Usually, all nodes have built in Ethernet ports. If so, they should all be wired to the same Ethernet network.

Performance Testing is intended to be performed as follows for this feature:

- Run lnet selftest and mdtest on single client with single interfaces (both OPA and IB).
- Test to be run between the 'OSS' and 'MDS' node in the diagram, and 'client' nodes, avoid loss through switch
	- $\circ$  GOAL: The goal is to baseline nodes and cards
- Run lnet selftest and mdtest, but route through OPA/IB switch/LNET router
	- $\circ$  GOAL: The goal is to determine loss through switch/router path
- Bind interfaces with MR
- Run Inet\_selftest and mdtest from single node to single node, through switch
- Run lnet selftest and mdtest from all nodes to all nodes
- GOAL: The final goal is to determine performance change when adding MR.

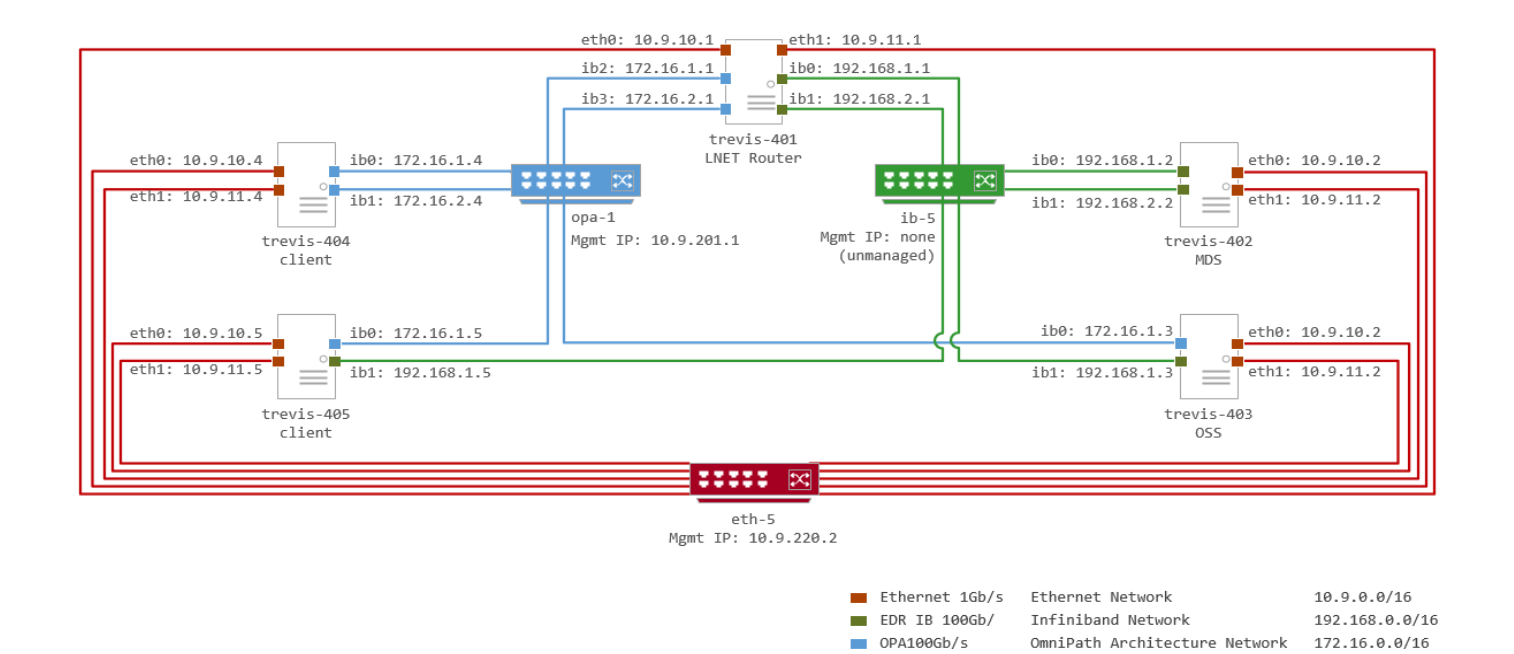

# **lnetctl Commands added or changed:**

The lnetctl utility provides a command line interface. As part of the Multi-Rail project the following commands shall be supported

- 1. Adding/removing/showing Network Interfaces.
- 2. Adding/removing/showing peers.
- 3. Each peer can be composed of one or more peer NIDs
- 4. Adding/removing/showing selection policies

### *Adding/removing Network Interfaces*

### **Adding local NI**

lnetctl Interface

```
# --net no longer needs to be unique, since multiple interfaces 
can be added to the
same network
# --if: the same interface can be added only once. Moreover it 
can be defined as a set
of comma
# separated list of interfaces
# Ex: eth0, eth1, eth2
lnetctl > net add -h
Usage: net add --net <network> --if <interface> [--peer-timeout
<seconds>]
```

```
 [--ip2nets <pattern>]
                  [--peer-credits <credits>] [--peer-buffer-
credits <credits>]
                  [--credits <credits>] [--cpt <partition list>]
WHERE 
net add: add a network
         --net: net name (e.g. tcp0)
         --if: physical interface (e.g. eth0)
         --ip2net: specify networks based on IP address patterns
         --peer-timeout: time to wait before declaring a peer dead
         --peer-credits: define the max number of inflight 
messages
         --peer-buffer-credits: the number of buffer credits per 
peer
         --credits: Network Interface credits
         --cpt: CPU Partitions configured net uses (e.g. [0,1])
```
#### **Removing local NI**

*lnetctl Interface*

# In order to remain backward compatible, two forms of the command shall be allowed. # The first will delete the entire network and all network interfaces under it. # The second will delete a single network interface lnetctl > net del -h net del: delete a network Usage: net del --net <network> [--if <interface>] WHERE: --net: net name (e.g. tcp0) --if: interface name. (e.g. eth0) # If the --if parameter is specified, then this will specify exactly one NI to delete or a list # of NIs, since the --if parameter can be a comma separated list. # TODO: It is recommended that if the --if is not specified that all the interfaces are removed.

#### *Adding/removing Peers*

*Adding Peer NID*  lnetctl Interface lnetctl > peer add -h Usage: peer add  $--nid$   $\langle$ nid[, nid, ...]> WHERE: peer add: add a peer

 --nid: comma separated list of peer nids (e.g. 10.1.1.2@tcp0)

The  $-\text{mid}$  parameter can be a comma separated list of NIDs.

### *Removing Peer NID*

*lnetctl Interface*

lnetctl > peer del -h WHERE: peer add: add a peer --nid: comma separated list of peer nids (e.g. 10.1.1.2@tcp0)

Multiple nids can be deleted by using a comma separated list of NIDs in the  $---$ nid parameter. All NIDs must be for the same peer.

### *Adding/removing Selection Policies*

Selection policy rules are comprised of two parts:

- 1. The matching rule
- 2. The rule action

The matching rule is what's used to match a NID or a network. The action is what's applied when the rule is matched.

A rule can be uniquely identified using the matching rule or an internal ID which assigned by the LNet module when a rule is added and returned to the user space when they are returned as a result of a show command.

#### *lnetctl Interface*

```
# Adding a network priority rule. If the NI under the 
network doesn't have
# an explicit priority set, it'll inherit the network 
priority:
lnetctl > selection net [add | del | show] -h
Usage: selection net add --net <network name> --priority
<priority>
```
WHERE:

```
selection net add: add a selection rule based on the 
network priority
        --net: network string (e.g. o2ib or o2ib* or
o2ib[1,2])
```
--priority: Rule priority

Usage: selection net del --net <network name> [--id <rule id>] WHERE: selection net del: delete a selection rule given the network patter or the id. If both are provided they need to match or an error is returned. --net: network string (e.g. o2ib or o2ib\* or o2ib[1,2]) --id: ID assigned to the rule returned by the show command. Usage: selection net show [--net <network name>] WHERE: selection net show: show selection rules and filter on network name if provided. --net: network string (e.g. o2ib or o2ib\* or o2ib[1,2]) # Add a NID priority rule. All NIDs added that match this pattern shall be assigned # the identified priority. When the selection algorithm runs it shall prefer NIDs with # higher priority. lnetctl > selection nid [add | del | show] -h Usage: selection nid add --nid <NID> --priority <priority> WHERE: selection nid add: add a selection rule based on the nid pattern --nid: nid pattern which follows the same syntax as ip2net --priority: Rule priority Usage: selection nid del --nid <NID> [--id <rule id>] WHERE: selection nid del: delete a selection rule given the nid patter or the id. If both are provided they need to match or an error is returned. --nid: nid pattern which follows the same syntax as ip2net --id: ID assigned to the rule returned by

the show command. Usage: selection nid show [--nid <NID>] WHERE: selection nid show: show selection rules and filter on NID pattern if provided. --nid: nid pattern which follows the same syntax as ip2net # Adding point to point rule. This creates an association between a local NI and a remote # NID, and assigns a priority to this relationship so that it's preferred when selecting a pathway.. lnetctl > selection peer [add | del | show] -h Usage: selection peer add --local <NID> --remote <NID> - priority <priority> WHERE: selection peer add: add a selection rule based on local to remote pathway --local: nid pattern which follows the same syntax as ip2net --remote: nid pattern which follows the same syntax as ip2net --priority: Rule priority Usage: selection peer del --local <NID> --remote <NID> --id  $$ WHERE: selection peer del: delete a selection rule based on local to remote NID pattern or id --local: nid pattern which follows the same syntax as ip2net --remote: nid pattern which follows the same syntax as ip2net --id: ID of the rule as provided by the show command. Usage: selection peer show [--local <NID>] [--remote <NID>] WHERE:

18

selection peer show: show selection rules and filter on NID patterns if provided. --local: nid pattern which follows the same syntax as ip2net --remote: nid pattern which follows the same syntax as ip2net # the output will be of the same YAML format as the input described below.